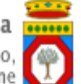

## **Portale Sistema Puglia - www.sistema.puglia.it**

**FAQ su: FAQ Supporto Tecnico Start 2021**

*Documento generato dal Centro Servizi Sistema Puglia: 13/05/2021 23:05:14*

*Contiene: 1 FAQ*

*1-(D) Buongiorno, stavo procedendo all'invio della domanda START 2021 con il seguente codice pratica: XXXXXXX.Al termine della pratica il sistema mi ha negato la convalida della stessa poichè ho già usufruito del bonus START 2020. Avendo già pagato la marca da bollo in modo digitale, come posso recuperare l'importo della marca da bollo?Grazie*

(R) Come indicato nel bando:"il contributo di cui al presente avviso non è cumulabile con quello previsto dall'Avviso pubblico "Start" approvato con Determinazione del Dirigente della Sezione Promozione e Tutela del Lavoro n. 859 del 14 luglio 2020 e s.m.Saranno, pertanto, ritenute inammissibili le istanze presentate da soggetti fruitori del beneficio di cui all'avviso pubblico Start approvato con determinazione del dirigente della Sezione Promozione e tutela del lavoro n. 859 del 14 luglio 2020 o che abbiano presentato candidatura che sia, alla data di presentazione della candidatura, in corso di istruttoria. La procedura informatica dedicata effettuerà controlli automatizzati preventivi al fine di garantire il rispetto di quanto sopra prescritto."Per chiarimenti in merito al rimborso della marca da bollo, le suggeriamo di utilizzare il canale Richiedi Info, gestito direttamente dai referenti regionali dell'avviso.Cordiali saluti

*2-(D) l'istanza cartacea a che serve se esiste la procedura online? è valida e alternativa a quella online?come applico la marca da bollo sull'istanza online? posso applicarla sulla cartacea, senza inviarla e utilizzare il codice per quella online?*

(R) La domanda deve essere presentata esclusivamente per via telematica.Tutte le informazioni utili per la presentazione di un istanza al bando START2021 sono disponibili nella pagina >

https://www.sistema.puglia.it/SistemaPuglia/start2021, Avviso, News, FAQ e il documento Iter Procedurale (disponibile nella sezione > Presentazione Domande) che spiega i vari passaggi della procedura telematica di invio domanda.Per ulteriori approfondimenti, le suggeriamo quindi di consultare la DOCUMENTAZIONE disponibile sul portale e di utilizzare, se necessario, i riferimenti amministrativi ed contatti utili indicati nel testo del bando.Inoltre, nella pagina dedicata all'Avviso, nel menu a sinistra sono sempre disponibili i canali:> RICHIEDI INFO - per richieste di tipo amministrativo/informativo> SUPPORTO TECNICO - per anomalie e segnalazioni di tipo tecnico informatico legate alla procedura telematica di invio domandaIn ogni caso, tutte le informazioni inserite in domanda verranno verificate in sede istruttoria.Cordiali saluti